**اطالعیه ثبت نام پذیرفته شدگان مقطع دکتری D.Ph( از طریق آیین نامه استعداد درخشان ممتازین ( سال تحصیلي 1400-1401 دانشگاه شیراز**

**ضمن عرض تبریك و خیر مقدم و آرزوی موفقیت برای پذیرفته شدگان ممتاز در مقطع دکتری تخصصي سال تحصیلي 1401-1400 دانشگاه شیراز توجه پذیرفته شدگان محترم را به نكات زیر جلب مي نماید.**

**دانشجوی گرامي، فرآیند ثبت نام شما در دانشگاه شیراز به ۲ صورت ثبت نام اینترنتي و ارسال مدارک از طریق پست توسط دانشجو و کامال" غیر حضوری و اینترنتي به انجام خواهد رسید و نیازی به حضور دانشجو نمي باشد. انجام هر دو نوع ثبت نام، الزامي است.**

#### **-۱ ثبت نام اینترنتي:**

**این نوع ثبت نام از روز یك شنبه مورخ 1400/07/11 از طریق سایت دانشگاه شیراز به آدرس [ir.ac.shirazu.www](http://www.shirazu.ac.ir/) به مدت 2 روز کاری ، مي باشد. الزم است برای ثبت نام اینترنتي، حتماً از قبل، اسكن مدارک مورد نیاز که در ذیل این اطالعیه آمده است و به تایید دفاتر اسناد رسمي محل سكونت خود رسیده است، تهیه شده باشد )عكس ۴×۳ با رزولوشن ۳۰۰dpi و فرمت jpg و بقیه مدارک با رزولوشن ۱۵۰dpi و فرمت jpg).**

**توجه: حجم هریك از فایلهای باال از 300 KB نباید بیشتر باشد.**

#### **ثبت نام اینترنتي شامل مراحل زیر است:**

- **-۱ ورود به سایت دانشگاه شیراز به آدرس [ir.ac.shirazu.www](http://www.shirazu.ac.ir/)**
- **-۲ مشاهده لینك ثبت نام پذیرفته شدگان در سایت دانشگاه شیراز و کلیك بر روی لینك ثبت نام**
- **-۳ درج شماره داوطلبي، شماره شناسنامه وکد ملي و تایید آن )به جای شماره داوطلبي ، کد ملي را وارد نمایید(**
	- **-۴ دریافت شناسه کاربری و رمز عبور و مشاهده لینك ورود به سیستم اتوماسیون آموزشي و تایید آن**
		- **-۵ مشاهده سیستم اتوماسیون آموزشي دانشگاه شیراز و درج شماره کاربری و رمز عبور و تایید آن**
			- **-۶ مشاهده دستور العمل ثبت نام و مطالعه دقیق آن**

**-۷ تكمیل اطالعات پایه به صورت صحیح و تكمیل تك تك فرم های ثبت نام و تایید آنها. بدیهي است که تكمیل هریك از فرم ها اجباری بوده و در صورت عدم تكمیل آن امكان ورود به فرم های بعدی وجود ندارد.**

#### **تذکر:**

**کلیه مكاتبات با استفاده از اطالعات پایه از طریق سیستم اتوماسیون آموزشي انجام مي پذیرد. لذا عدم تكمیل فرم ها، یا درج اطالعات غلط و یا به صورت ناقص موجب عدم ثبت نام نهایي و مشكالت آتي مي گردد و عواقب آن به عهده دانشجو خواهد بود.**

**-2 ارسال اصل مدارک از طریق پست پیشتاز:**

**ارسال کلیه مدارک تحصیلي از طریق پست پیشتاز و بارگذاری رسید پستي درفرایند ثبت نام در اتوماسیون آموزشي مي باشد که مي بایست به صورت زیر انجام شود.**

**تذکر: لطفا دقت شود در ارسال مدارک، عالوه بر آدرس دانشكده و کد پستي، شماره دانشجویي و عنوان رشته و پذیرش از طریق ایین نامه ممتازین در روی پاکت حتما نوشته شود.** 

**الف- ارسال اصل و کپي مدارک تحصیلي** 

**ب- تصویر برابر با اصل تمام صفحات شناسنامه- کارت ملي- وضعیت نظام وظیفه)کارت پایان خدمت، کارت معافیت پزشكي- کارت معافیت دائم و....(- عكس** 

**که الزم است تصویر آنها در دفاتر اسناد رسمي مورد تایید قرار گیرد.** 

**\*\* خواهشمند است فایل [اسامي کارشناسان دانشكده ها،](https://shirazu.ac.ir/documents/808353/0/%D8%AA%D9%84%D9%81%D9%86%20%DA%A9%D8%A7%D8%B1%D8%B4%D9%86%D8%A7%D8%B3%D8%A7%D9%86%20%D8%A8%D8%AE%D8%B4%D9%87%D8%A7%20%D9%88%20%D8%AF%D8%A7%D9%86%D8%B4%DA%A9%D8%AF%D9%87%20%D9%87%D8%A7%D8%AA%D8%A7%D8%A8%D8%B3%D8%AA%D8%A7%D9%86%201400.pdf) id ، شماره تلفن و آدرس [و کد پستي](https://shirazu.ac.ir/documents/808353/0/%D8%A2%D8%AF%D8%B1%D8%B3%20%D9%88%DA%A9%D8%AF%D9%BE%D8%B3%D8%AA%DB%8C%20%D8%AF%D8%A7%D9%86%D8%B4%DA%A9%D8%AF%D9%87%20%D9%87%D8%A7%20%D8%A8%D8%B1%D8%A7%DB%8C%20%D8%A7%D8%B1%D8%B3%D8%A7%D9%84%20%D9%85%D8%AF%D8%A7%D8%B1%DA%A9%20%D8%AA%D8%A7%D8%A8%D8%B3%D8%AA%D8%A7%D9%86%201400.pdf) هر دانشكده را مطالعه فرمایید.**

#### **توجه:**

**کلیه مدارک مي بایست به صورت کامل ارسال گردد. چنانچه مدارک ارسالي و مدارکي که در فرایند ثبت نام بارگذاری مي شود با هم تطابق نداشته باشد ثبت نام کان لم یكن تلقي مي گردد. بنابراین در ارسال مدارک و انجام مراحل فرایند ثبت نام دقت کامل بعمل آید.**

#### **مدارک الزم:**

**-1اصل ویك برگ تصویر مدرک کارشناسي )لیسانس( مورد تایید وزارت علوم، تحقیقات و فناوری یا وزارت بهداشت، درمان و آموزش پزشكي و یا شورای عالي انقالب فرهنگي که در آن معدل دوره کارشناسي )لیسانس( قید شده باشد. به انضمام ریزنمرات مقطع کارشناسي.**

**-2 اصل و یك برگ تصویر مدرک کارشناسي ارشد )فوق لیسانس( یا دکتری حرفه ای مورد تایید وزارت علوم، تحقیقات و فناوری یا وزارت بهداشت، درمان و آموزش پزشكي و یا شورای عالي انقالب فرهنگي)حداکثر تا تاریخ 1400/6/31(** که در آن معدل دوره کارشناسي ارشد(فوق لیسانس) قید شده باشد. **به انضمام ریزنمرات مقطع کارشناسي ارشد.** 

**تبصره -1 پذیرفته شدگاني که به دالیلي قادر به ارائه اصل مدرک کارشناسي ارشد )فوق لیسانس( یا دکتری حرفه ای نمي باشند الزم است اصل گواهي تایید شده توسط دانشگاه محل اخذ کارشناسي ارشد )فوق لیسانس( یا دکتری حرفه ای را ارائه نمایند که در آن قید شده باشد اشتغال به تحصیل نامبرده مورد تایید وزارت علوم، تحقیقات و فناوری مي باشد. ضمنا ریزنمرات مقطع کارشناسي وکارشناسي ارشد الزامي است.**

#### **مدارک سجلي**

**-1 تصویر شناسنامه از تمام صفحات آن با مهر و تایید دفتر اسناد رسمي.**

**-2 تصویر پشت و روی کارت ملي با مهر و تایید دفتر اسناد رسمي**

**-3 شش قطعه عكس تمام رخ )۴×۳( تهیه شده در سال جاری. )جهت برادران مشمول معافیت تحصیلي ۱۲ قطعه( -4 تصویر مدرکي مبني بر مشخص بودن وضعیت نظام وظیفه با مهر و تایید دفتر اسناد رسمي**

**فرم صالحیت عمومي** 

**تكمیل این فرم برای دانشجویان ممتاز ضروری مي باشد و دانشجویاني که فرم را تكمیل ننموده و مدارک را به مدیریت تحصیالت تكمیلي دانشگاه تا تاریخ 30 مهر ماه 1400 ، تحویل ندهند قبولي آن ها لغو مي گردد . پذیرفته شدگان ممتاز الزم است این فرم و مدارک مربوط به صالحیت عمومي را یا به صورت دستي به دبیرخانه مدیریت تحصیالت تكمیلي ارائه نمایند و یا به آدرس تحصیالت تكمیلي دانشگاه ارسال کنند.** 

**آدرس تحصیالت تكمیلي دانشگاه : شیراز - بلوار جمهوری - ساختمان مدیریت دانشگاه شیراز - طبقه سوم - مدیریت تحصیالت تكمیلي دانشگاه شیراز کدپستي : 7194684471**

**مدارک مورد نیاز: )برای صالحیت عمومي ویژه ممتازین دکتری (**

**الف: ) فرم صالحیت عمومي ( نسخه اصلي همراه با الصاق عكس رنگي)فرم در زیر اطالعیه قابل**  <mark>مشاهده مي باشد.)</mark>

**ب: ) واریز مبلغ : 880/000 ریال( سال 1400 (**

**اطالعات پرداخت به شرح ذیل است:** 

 **6367-9570-2998-2282 : شماره کارت** 

**4001021101007489 : شماره حساب** 

 **770100004001021101007489IR : شماره شبا** 

**294021174113560001135607480010 : شناسه پرداخت کننده** 

**پ: ( ارائه اصل فیش پرداختي یا کپي رسید دریافتي از دستگاه خودپرداز الزامي است )**

### **ج: 1(کپي صفحه اول شناسنامه ، 2 (کپي کارت ملي ، 3 (در صورت اشتغال، ارسال کپي حكم کارگزیني.**

#### **هزینه امور ثبت نام**

- **واریز مبلغ 1067000/- ریال) یك میلیون و شصدو هفت هزار ریال ( بابت هزینه امور ثبت نام قابل پرداخت به صورت اینترنتي از طریق رمز دوم کارت های عابر بانك، بانك های عضو شتاب )درفرم پرداخت اینترنتي هزینه امور ثبت نام در فرایند ثبت نام(**

**تأکید مي شود وجه ثبت نام حتما" بایستي از طریق اینترنت به حساب مربوطه واریز شود. ضمنا هزینه پرداخت شده به هیچ عنوان مسترد نمي گردد.**

#### **قابل توجه دانشجویان مشمول نظام وظیفه:**

**- کلیه دانشجویان مشمول نظام وظیفه الزم است عالوه بر مدارک مربوط به ثبت نام که در باال ذکر گردیده مدارک زیر جهت تشكیل پرونده نظام وظیفه تهیه و به نزدیك ترین پلیس + ۱۰ در شهرستان محل سكونت خود مراجعه و فرم موافقت با معافیت تحصیلي را از پلیس + ۱۰ اخذ و در فرایند ثبت نام بارگذاری نمایند.**

**مدارک الزم جهت ارائه به پلیس 10+ - دونسخه پرینت فرم تكمیل شده درخواست معافیت تحصیلي )دریافت از فرایند ثبت نام(** – یک نسخه پرینت تکمیل شده مشخصات فردی مشمول جهت صدور مجوز ثبت نام (دریافت از فرایند ثبت نام) **- یك نسخه کپي کارت ملي - یك نسخه کپي شناسنامه - یك نسخه کپي آخرین مدرک تحصیلي - یك قطعه عكس رنگي زمینه سفید پرسنلي**

\*\*\*\*\*

#### **استعالم مدرک تحصیلي**

**جهت استعالم گواهي تحصیلي مقطع قبلي لطفا به آدرس سایت [ir.msrt.estelam](https://estelam.msrt.ir/) وارد شده و درخواست استعالم مدرک را ثبت و کد رهگیری دریافتي را در قسمت اطالعات پایه در فرایند ثبت نام وارد نمایید.**

 **\* پیگیری وصول تاییدیه تحصیلي مدرک مقاطع قبلي تا قبل از شروع نیمسال دوم سال تحصیلي 1400 بر عهده دانشجو مي باشد.**

#### **کارت دانشجویي**

**انجام مراحل صدور کارت دانشجوئي به محض رفع موانع همه گیری ویروس کرونا و برقراری امكان حضور دانشجویان در دانشگاه اطالع رساني و توزیع خواهد شد.**

#### **توجه\*\***

**شروع کالس ها 1400/06/20 بصورت غیر حضوری با استفاده از سیستمهای آموزش الكترونیكي و مجازی مي باشد.کلیه دانشجویان مي بایست شیوه آموزشي سال تحصیلي 1400-1401 و راهنمای استفاده از سیستمهای آموزش الكترونیكي که در سایت دانشگاه شیراز درج شده است را بدقت مطالعه نماید. که قبال به دانشكده ها اعالم شده است دانشجویان ممتاز مي توانند به صورت مهمان در کالس ها حضور یابند تا مجوز ثبت نام ایشان از سازمان سنجش اخذ شود.** 

**در صورت وجود هرگونه مشكل مي توانید با کارشناس رشته در دانشكده و بخش که اطالعات آنها در ذیل این اطالعیه درج شده تماس حاصل نمایید. و یا به شناسه کاربری ایشان در اتوماسیون آموزشي قسمت پیام ها مشكل خود را مطرح و پیام را ارسال نمایید.**

#### **تكمیل کارنامه سالمت جسم:**

**کلیه دانشجویان الزم است پس از مراجعه به سامانه سجاد به آدرس: [physicalhealth/ir.saorg.portal://http](http://portal.saorg.ir/physicalhealth) کلیه صفحات کارنامه سالمت جسم را تكمیل نمایند.**

#### **تكمیل کارنامه سالمت روان:**

 **\*\* به اطالع مي رساند کلیه دانشجویان مقاطع مختلف دانشگاه شیراز موظف به شرکت در "طرح کشوری کارنامه سالمت روان" مي باشند،** 

**بدین منظور خواهشمند است برای تكمیل فرم کارنامه سالمت روان خود، به نكات ارائه شده توجه نمایید.** 

### **نکات مربوط به طرح کشوری کارنامه سالمت روان دانشجویان نوورود**

### **نکته 1**

**الزم است کلیه دانشجویان نوورود مقاطع مختلف تحصیلي دانشگاه شیراز )کارداني، کارشناسي، ارشد، دکتری عمومي، دکتری تخصصي( در طرح کارنامه سالمت روان شرکت نمایند. براساس دستورالعمل سازمان امور دانشجویان وزارت علوم، تحقیقات و فنآوری، ثبت نام شما در نیمسال دوم سال تحصیلي، منوط به تشكیل کارنامه سالمت روان و** 

**تأیید مرکز مشاوره و روان درماني دانشگاه مي باشد.**

### **نکته 2**

**در صورت عدم شرکت دانشجو در طرح، مرکز مشاوره هیچ مسؤولیتي در قبال عدم ثبت نام دانشجو** 

**در نیمسال دوم نخواهد داشت.**

## **نکته 3**

**با توجه به محرمانه بودن اطالعات شما، شخصاً اقدام به تكمیل فرم کارنامه سالمت روان نمایید و**

**از واگذارنمودن تكمیل فرم مربوطه به اعضاء خانواده و یا مسؤول کافي نت، اکیداً خودداری نمایید.**

# **نکته 4**

**به منظور تكمیل فرم الكترونیك کارنامه سالمت روان خود حداکثر تا تاریخ 30 مهرماه 1400**

**وارد لینك زیر شده و کارنامه را تكمیل نمایید.**

**لینك آدرس سامانه کارنامه سالمت دانشجویان نوورود:**

**<http://portal.saorg.ir/mentalhealth>**

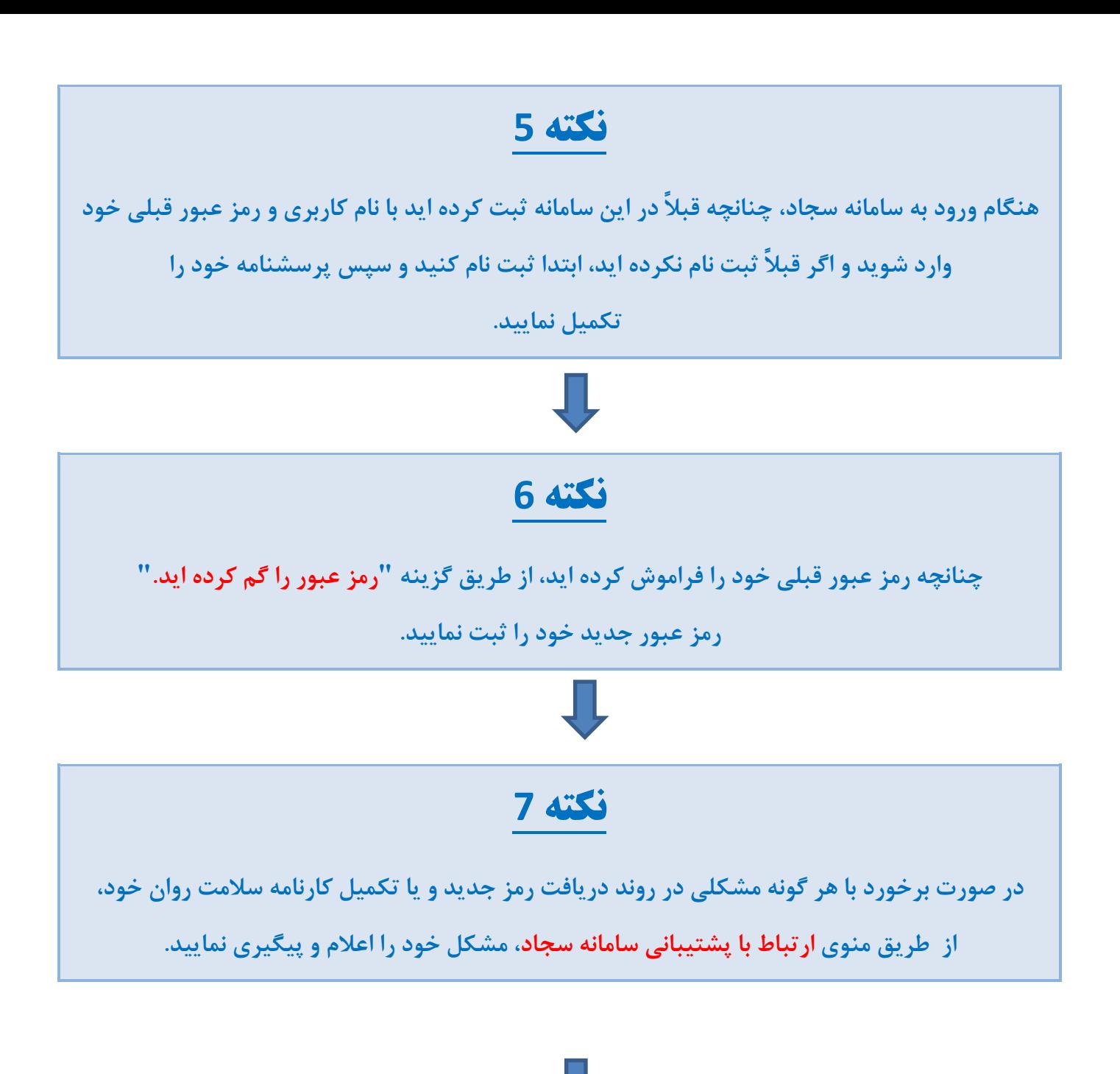

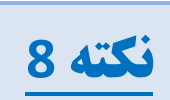

**پس از تكمیل کارنامه سالمت روان در سامانه سجاد، یك کد پیگیری به شما نشان داده خواهد شد،** 

**حتماً کدپیگیری خود را یادداشت نمایید و نزد خود نگه دارید.** 

**چنانچه فراموش کردید کد پیگیری خود را یادداشت نمایید،**

**مجدداً وارد لینك کارنامه سالمت روان شوید و از طریق منوی کارتابل، کد پیگیری خود را به دست آورید.** 

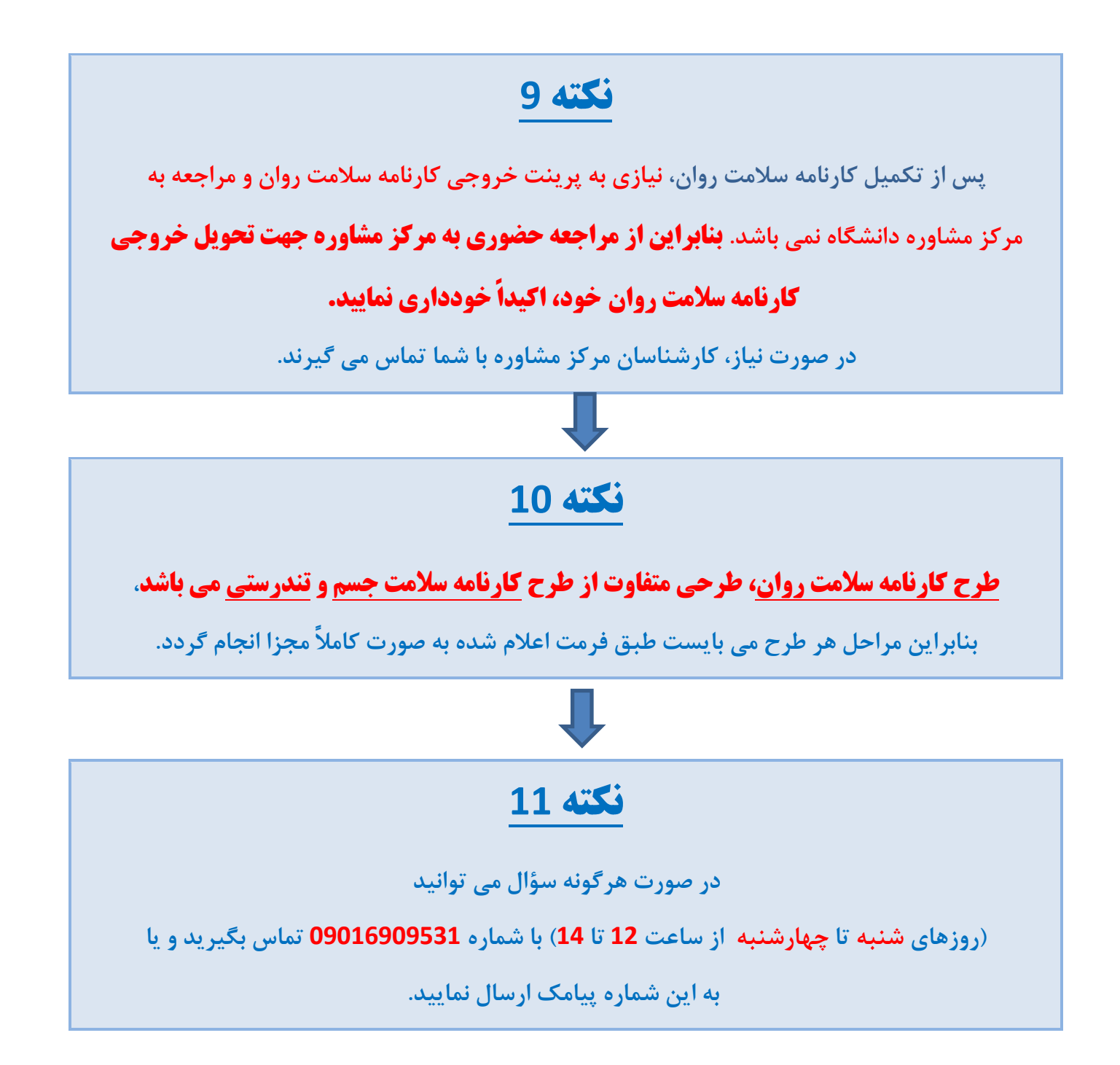

**\* کلیه پذیرفته شدگان مقطع دکتری پردیس بین الملل دانشگاه جهت ثبت نام به سایت پردیس بین الملل به آدرسir.ac.shirazu.suid قسمت اخبار و اطالعات مراجعه نمایند.**

**پاسخ گویي به مشكالت ثبت نام اینترنتي:**

[sessadmin@shirazu.ac.ir](mailto:sessadmin@shirazu.ac.ir) **الكترونیك پست ادرس**

**پاسخ گویي جهت اطالع از مدارک ثبت نام: از طریق دانشكده و بخش های مربوطه صورت مي پذیرد.**

**\*توجه: دانشجویان گرامي جهت ارتباط با** 

- **-1 کارشناس آموزش بخش، لطفا در سامانه اتوماسیون آموزشي )ir.ac.shirazu.sess )در قسمت پیام ها، گزینه پیام به کارشناس بخش را انتخاب و پس از باز شدن صفحه پیام، نام کارشناس آموزش در باالی صفحه ثبت شده که نیاز است دانشجو به عنوان، متن و نوع پیام را ثبت و ارسال نمایید.**
- **-2 برای ارسال پیام به سایر کارشناسان در قسمت پیام ها، گزینه ایجاد پیام جدید را انتخاب و در قسمت id های دریافت کنندگان، شناسه کاربری کارشناس را درج و تیك تایید را در مربع کنار گزینه فعال و نوار آبي رنگ تایید را کلیك و در صفحه پیام متن و عنوان را درج و ارسال نمایید.**
	- **-3 جهت دریافت پاسخ های پیام خود گزینه پیام ها، قسمت پیام ها را چك کنید.**